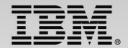

### CICS V5.1 Applications agility

Speaker Name and Title

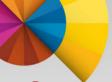

### Session Agenda

- What is an Application?
- Application Packaging
  - Bundles
  - Application Projects
- Application Deployment
  - Bindings
  - Appdef

### Modernization and the Liberty web container

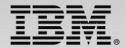

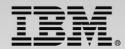

### CICS Platform as a Service Review • A review of a CICSPlex and a Platform

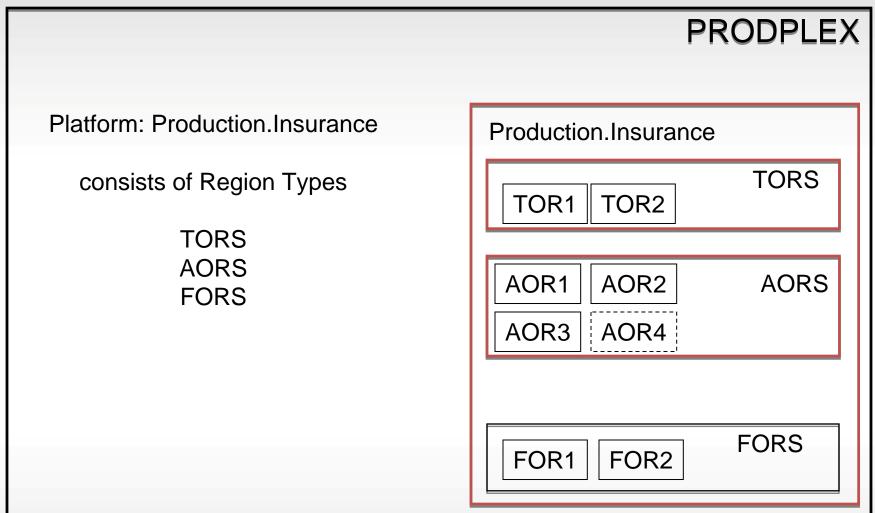

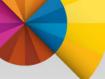

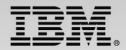

#### What is a CICS application?

 a collection of related programs and other resources that together perform a business operation

### How is a CICS application invoked?

- Transaction ID for 3270
- EXEC CICS START
- URIMAP for a web request

- ...

### What resource (dependencies) does a CICS application need?

- VSAM files or DB2 tables
- Temporary Storage, Transient Data or MQ queues
- Programs
- JVM

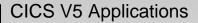

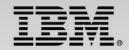

### **CICS BUNDLE Resource**

### Collection of CICS resources

- Managed as a logical unit
  - All bundle parts are managed together
    - If any part is disabled, the whole bundle is disabled
  - Bundle artifact is migrated from test to production
    - Similar to a load module
- Resource dependencies can be specified
  - e.g. FILE(ABC) must be present for the bundle to install

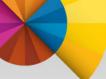

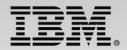

#### Support for application packaging

- Use the CICS Explorer to define the resources, dependencies and application code for a CICS application
  - Create a Bundle Project(s)
    - Specify resources to define
    - Specify resource dependencies
- Create an Application Project that describes the application
  - Application name, description and version
  - References to CICS bundles
- Allows you to manage the application as a single entity

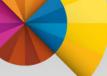

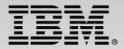

### Application Deployment...

### Creating the Bundle Project

| 😣 🗊 New Project                                                                                          | 😣 🗊 Bundle Project                                                                                                    |
|----------------------------------------------------------------------------------------------------|----------------------------------------------------------------------------------------------------|
| Select a wizard<br>Create a Project to contain the files to be referenced by a CICS Bundle<br>Definition | CICS Bundle Project<br>Create a new project containing the files for deployment in a CICS Bundle                                                                                                    |
| Wizards:<br>type filter text    Android                                                                  | Project name:       Car_Insurance_Quote_Bundle         ✓       Use default location         Location:       /home/indi/explorerworkspace/Car_Insurance_Quote_Bun         Bundle properties       ID:         ID:       Car_Insurance_Quote_Bundle         Version:       1.0.0 |
| Cancel Finish                                                                                            | Cancel Finish                                                                                                    |

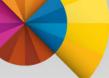

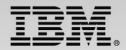

#### Add entries to the bundle project

| Project Explorer           | ▣ 🔄 ▼ 🗖 🗖                                     |            |
|----------------------------|-----------------------------------------------|------------|
| Car_Insurance_Quote_Bundle |                                               |            |
| Production.Insurance       | 3 <u>N</u> ew                                 | ×          |
|                            | Go Into                                       | li         |
|                            | Сору                                          | Ctrl+C     |
|                            | Paste                                         | Ctrl+V     |
|                            | Delete                                        | Delete     |
|                            | Move                                          |            |
|                            | Rena <u>m</u> e                               | F2 ::      |
|                            | Import                                        | 11         |
|                            | Export                                        |            |
|                            | Export Bundle Project to z/OS UNIX File Syste | • <b>m</b> |
|                            | Re <u>f</u> resh                              | F5 🕹       |
|                            | Clo <u>s</u> e Project                        | 3          |
|                            | Close <u>Unrelated</u> Projects               | 2          |
|                            | Validate                                      | 2          |
|                            | <br>Debug As                                  | * 3        |
|                            | Run As                                        |            |
|                            | Team                                          | Þ          |
|                            | Comp <u>a</u> re With                         | F          |

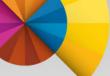

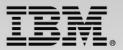

#### Create the resource definitions

| 😣 💿 New Program Definition                                                                                                    | 😣 🗈 New Transaction Definition                                                                                                    |
|----------------------------------------------------------------------------------------------------|----------------------------------------------------------------------------------------------------|
| Create Program Definition Create a program definition in a CICS bundle.                                                                                                    | Create Transaction Definition<br>Create a transaction definition in a CICS bundle.                                                                                                    |
| Bundle: Car_Insurance_Quote_Bundle   Name: ICRATE   Description: Car Insurance Rating   Program Type     Assembler, C/C++, COBOL, or PL/I    Java    Service Name:   JVM Server:   Create an Application entry point Operation name: | Bundle:Image: Car_Insurance_Quote_BundleName:Image: Image: Ima |
| © Cancel Finish                                                                                                    | Cancel Finish                                                                                                    |

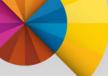

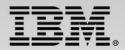

#### Specify the resource dependencies for this bundle

| ⊕ Car_Insurance_Quote_Bundle ⊠                                                                                                    |                      |                                                                                                    |                                                |
|----------------------------------------------------------------------------------------------------|----------------------|----------------------------------------------------------------------------------------------------|------------------------------------------------|
| Bundle Overview                                                                                                    |                      |                                                                                                    | . 1                                            |
| General Information         This section decribes general information about this bundle.         ID:       Car_Insurance_Quote_Bundle         Version:       1.0.0 |                      | Actions         You can perform the following actions on this bundle:         1. ♣ Add or remove CICS resource definitions using this editor         2. @ Create an entry point to define an application operation         3. ? Apply a policy to an application operation         4 Export the bundle to a platform or specific location in zFS |                                                |
| Defined Resources<br>Specify the CICS resources that are installed and managed by this bundle.                                                                     | New<br>Remove        | Imported Resources<br>Specify CICS resources on which this bundle depends. The bundle will only<br>when all required dependencies are met.                                                                                                    | J <sup>a</sup> z ▼<br>ly become ENABLED<br>Add |
|                                                                                                    | Move Up<br>Move Down |                                                                                                    | Remove<br>Properties                           |
| Overview Entry Points Policy Scopes                                                                                                    |                      |                                                                                                    |                                                |

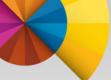

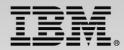

### Application Deployment...

Specify the resource dependencies for this bundle

| 😣 Create Bun                 | dle Import                        |    |
|------------------------------|-----------------------------------|----|
| Create Bundle                | Import                            | _+ |
| Choose the prop              | perties of the imported resource. |    |
| Resource Type:               |                                   |    |
| Name:                        | 👺 Event Processing Adapter Set    |    |
|                              | Extrapartition TDQueue            |    |
| Resource Enabl               | 🛍 File                            |    |
| Required                     | Journal Model                     |    |
| <ul> <li>Optional</li> </ul> | JVM Server                        |    |
| 🐼 Issue                      |                                   |    |
|                              | 🖻 Map Set                         |    |
|                              | 1 Partition Set                   |    |
| ?                            | 🕮 Pipeline                        |    |
| -                            | 🕮 Process Type                    |    |

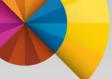

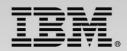

### Application Deployment...

### Application Entry Points

- Associate CICS tasks with an application
  - Define application entry point on a BUNDLE program definition
  - Define application entry point with SET PROGRAM OPERATION
    - Only sets the OPERATION attribute
- Application can comprise one or more tasks in different regions
  - Application context will flow between regions
    - MRO and IPIC connected regions
- Application context data will be included in monitoring data
  - Application name, Platform, Version, Operation

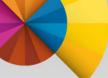

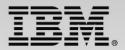

#### View or add and application entry points

| rance_Quote_Bundle 🛛                        |               |               | -          |
|---------------------------------------------|---------------|---------------|------------|
| cation Entry Points                         |               |               | .0         |
| ints                                        |               |               |            |
| ICS resources to declare as an entry point. |               |               |            |
| ion                                         | Resource Name | Resource Type | Add        |
|                                             |               |               | Remove     |
|                                             |               |               | Properties |
|                                             |               |               |            |
|                                             |               |               |            |
|                                             |               |               |            |
|                                             |               |               |            |
|                                             |               |               |            |
|                                             |               |               |            |
|                                             |               |               |            |
|                                             |               |               |            |
|                                             |               |               |            |
|                                             |               |               |            |
|                                             |               |               |            |
|                                             |               |               |            |
| Entry Points Policy Scopes                  |               |               |            |

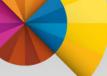

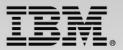

### Creating the Application Project

| <b>elect a wizard</b><br>Create a Project | for a CICS Application     |    |
|-------------------------------------------|----------------------------|----|
| Vizards:                                  |                            |    |
| type filter text                          |                            | X  |
| 😽 WebSpher                                | e MQ Connection Definition |    |
| 🔁 CICS Resour                             | ces                        |    |
| 🖾 CICS Appli                              | cation Binding Project     |    |
| 🗟 CICS Appli                              | cation Project             |    |
| 👫 CICS Atom                               | Configuration file         |    |
| 🗳 CICS Bund                               | e Project                  |    |
| CICS Event                                | Binding                    | 11 |
| 🖺 CICS Event                              | Processing Adapter         |    |
| 😤 CICS Event                              | Processing Adapter Set     |    |
|                                           |                            |    |
|                                           |                            |    |
|                                           |                            |    |
|                                           |                            |    |

| 😣 🗊 New A     | pplication Project                               |        |
|---------------|--------------------------------------------------|--------|
| CICS Applica  | tion Project                                     |        |
| Create a new  | CICS Application project                         |        |
| Project name  | : Insurance_Application                          |        |
| Trojecendine  |                                                  |        |
| 🗹 Use defau   | ult location                                     |        |
| Location: /h  | ome/indi/explorerworkspace/Insurance_Application | Browse |
|               |                                                  |        |
| Application p |                                                  | ]      |
| Name:         | Insurance_Application                            |        |
| Description:  | Insurance Application for Car, Life and Health   |        |
| Version:      | 1.0.0                                            |        |
|               |                                                  |        |
|               |                                                  |        |
|               |                                                  |        |
|               |                                                  |        |
| ?             | < Back Next > Cancel                             | Finish |
|               |                                                  |        |

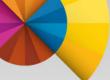

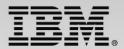

#### Select the bundles which comprise this application

| 😣 🗈 New Application Project                                                                                     |                            |
|----------------------------------------------------------------------------------------------------|----------------------------|
| <b>CICS Application Project</b><br>Specify the CICS Bundles that will be installed as part of this Application. | Ø                          |
| Car_Insurance_Quote_Bundle (1.0.0)                                                                              | Select All<br>Deselect All |
| ? < Back Next > Cancel                                                                                          | Finish                     |

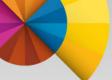

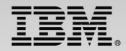

### Application Deployment...

### Application Binding Project

- Decouple applications from underlying region topology
- Ties the Application to the Platform
  - Associates bundles with region types
  - Allows the Application project to be mapped to different platforms
    - e.g. Development, Quality Assurance, Production
- Allows additional bundles to be deployed based on the platform

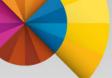

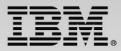

### Application Deployment...

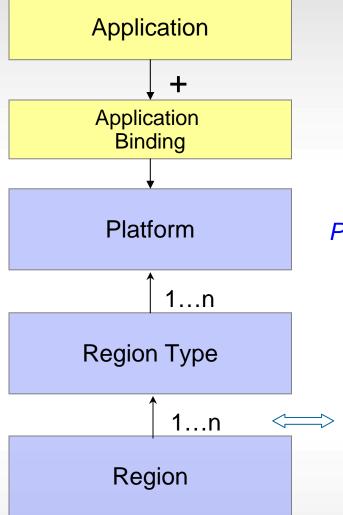

Package application resources and dependencies

Bind the application to the platform. Map bundles within the application to region types. (map developers' world to the operations world)

Platform: where applications are deployed and run

Characterize regions in the region type e.g. TOR, AOR, ROR, FOR

Elastically scale regions in the region type (within specified bounds)

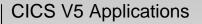

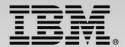

# Application Deployment...Creating the Application Binding

| 😣 🗊 New                                                      |                               |                                           |                                                                               |
|--------------------------------------------------------------|-------------------------------|-------------------------------------------|-------------------------------------------------------------------------------|
| Select a wizard                                              |                               |                                           |                                                                               |
| Create a Project for a CICS Appli                            | ication Binding               |                                           |                                                                               |
|                                                              |                               |                                           |                                                                               |
| Wizards:                                                     |                               |                                           |                                                                               |
| type filter text                                             |                               |                                           |                                                                               |
| 🕨 🗁 General                                                  |                               |                                           |                                                                               |
| <ul> <li>Android</li> <li>CICS Definitions</li> </ul>        | 😣 🗈 New Application Bind      | ding Project                              |                                                                               |
| <ul> <li>CICS Definitions</li> <li>CICS Resources</li> </ul> | CICS Application Binding I    |                                           |                                                                               |
| Si CICS Application Binding                                  |                               | project to map application components     |                                                                               |
| CICS Application Project                                     | different region types in the |                                           |                                                                               |
| CICS Atom Configuration                                      | Project name: Insurance.Bir   | ding                                      |                                                                               |
| CICS Event Binding                                           |                               |                                           |                                                                               |
| CICS Event Processing Ad                                     | 🗹 Use default location        |                                           |                                                                               |
| CICS Event Processing Ad                                     | Location: //home/indi/explo   | rerworkspace/Insurance.Binding            | Browse                                                                        |
|                                                              | Application Binding properti  | New Application Binding Proje             | ct                                                                            |
|                                                              | Name: Insurance.Bind          | CICS Application Binding Project          |                                                                               |
|                                                              | Description: Binding          | Select at least one region type for every |                                                                               |
| ?                                                            | Version: 1.0.0                | CICS bundles                              | Region Types                                                                  |
|                                                              | version: 1.0.0                | Car_Insurance_Quote_Bundle (1.0.0)        | ✓ Insurance_AORs                                                              |
|                                                              | Application: Insurance_App    |                                           | Insurance_FOR Insurance_TORs                                                  |
|                                                              | Platform: Production.Ins      |                                           |                                                                               |
|                                                              |                               |                                           | Export Application to the home directory of a Platform                        |
|                                                              |                               |                                           | Export Application, Application Binding, and CICS Bundles                     |
|                                                              |                               |                                           | Select the binding under the desired platform for export.                     |
|                                                              | (?) <[                        |                                           | Choose a CICS SM Connection to find matching application binding projects:    |
|                                                              |                               |                                           | Connection: • • winmvs2c:27298                                                |
|                                                              |                               |                                           | ▼ 體 ISPLX520                                                                  |
|                                                              |                               |                                           | Production.Insurance (/var/cicsts/ISPLX520/Production.Insurance/)             |
|                                                              |                               |                                           | Insurance.Binding (1.0.0)                                                     |
|                                                              |                               |                                           |                                                                               |
|                                                              |                               |                                           |                                                                               |
|                                                              |                               | (?) < Back                                |                                                                               |
|                                                              |                               | C DdCk                                    | (filtered to only show platforms that match the selected application binding) |
| L                                                            |                               |                                           | Create Application Definition after export finishes                           |
|                                                              |                               |                                           |                                                                               |

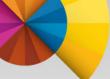

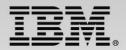

View the Application and Platform

| Cloud E                                         | xplorer                                                                    |     |
|-------------------------------------------------|----------------------------------------------------------------------------|-----|
| Server: C52                                     | 29                                                                         |     |
| CICSplex:                                       | ISPLX520                                                                   | *   |
|                                                 | uction.Insurance INACTIVE,EMF<br>olications                                | YTY |
|                                                 | surance_Application v1.0.0 EMI                                             | РТҮ |
| <ul> <li>Solution</li> <li>Inservice</li> </ul> | ion Types<br>surance_AORs (0/1)<br>surance_FOR (0/1)<br>surance_TORs (0/1) |     |

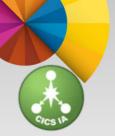

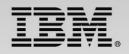

### CICS Interdependency Analyzer for z/OS

#### What is CICS IA?

 A discovery tool that identifies resource interdependencies and affinities in your CICS systems

#### Captures CICS application relationships:

- Resources used by a transaction Programs, Files, TSQs, TDQs plus DB2, MQ, IMS, Web services, and Natural
- Identifies AG Natural and Adabas relationships
- Identifies non-threadsafe programs
- Transactions with affinities and their type / lifetime
- API changes between CICS versions / releases
- Unused resources
- Sequencing of transactions within an application

#### What's its value?

- Real time documentation of CICS application systems
- Automate Threadsafe Analysis
- Identify and analyze affinities
- Assist in application modernization activities
- Quickly identify application scope
- Verify the application code via call path tracing
- Automatically maintains CPSM rules

#### Why is this tool important to CICS customers?

 Reduce both time/resource required in understanding active CICS application inventory for efficient maintenance and reuse. A manual and error prone process today.

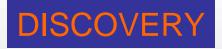

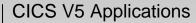

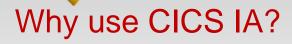

### **Projects**

#### Workload balancing

- Affinity Analysis
- Resource utilization

#### Application Modernization

- Web services
- Atom services
- Events deployment

#### – CICS TS Upgrade

- Understand the use of TRUEs and GLUEs
- Understand the use of modified or deleted SPIs and APIs
- Assist with test coverage

#### Threadsafe Analysis

- Identify "safe" code
- Identify "inhibitors"
- Reduce time for analysis

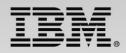

### Day to Day usage

#### Application changes

Which programs uses a given resource

#### Application deployment

 Governance – check for Affinities, Threadsafe commands, site rules

#### Problem determination

- What new commands have been added to a given program using the First\_used timestamp column
- Use Command flow to dive into a problem transaction

#### VSAM or resource recovery

Disable all programs that use this file

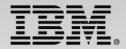

### CICS Interdependency Analyzer V5.1 Highlights...

Application support - collect and display data for a deployed application

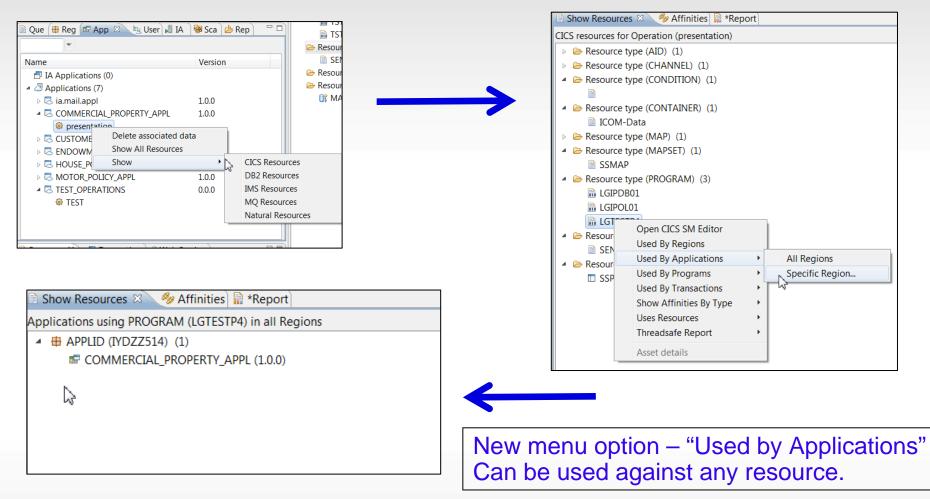

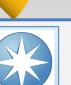

### **CICS Interdependency Analyzer V5.1**

#### Visualization

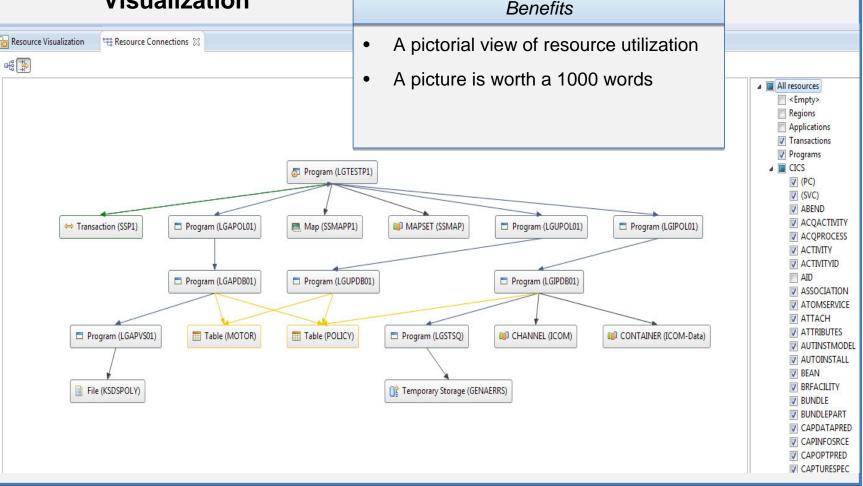

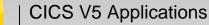

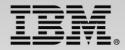

### CICS Configuration Manager for z/OS

#### What is it?

 CICS Configuration Manager simplifies CICS resourcedefinition administration and maintenance, while at the same time offering comprehensive reporting and optional change-management control facilities.

#### What's its value?

 Single point of control for managing CICS application resource definitions. Aids systems administration, lowers costs, reduces risk of downtime due to user errors and speeds version to version migration

#### How does it enhance CICS management?

- Create, Update, Delete, Copy, Replicate CICS resource definitions
- Provides change management through the life-cycle stages, e.g. development, test, production
- Create customized reports to identify redundant definitions, show resource relationships and change management history
- Audit, back-out and change authorization capabilities

#### Why is this tool important?

- Accurate CICS resource definitions are essential to maintain the high availability expected of CICS. With tens, or even hundreds, of CICS regions across the enterprise, each containing hundreds or thousands of artifacts, maintaining potentially millions of definitions can be challenging.
- Reduce both time/resource in gaining tighter control over CICS CSD administration
- Enhance compliance with change management policies.
- Generate audit reports to simplify effort and costs associated with compliance

### **RESOURCE MANAGEMENT**

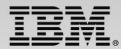

#### Single point of control over Resource Definitions Access multiple CSDs, Data Repositories, Lists, and Groups from single interface

File Edit Operations Definitions Search Project Window Help

#### 📑 🕂 📄 🖢 🕶 👘 🕶 🛷 🛩 🛷 😭 🔂 CICS SM 👖 CICS DA 🔏 z/OS 📲 CICS IA 📗 CICS PA 👪 CICS CM Properties 🛛 📳 🍰 🖪 🛃 🔻 🖓 🗖 🐣 🗖 🗐 🔗 Search Results 🖄 🙀 Transaction Defini 📄 Program Definitio 📄 File Definitions 📑 TD Queue Definiti 🖓 Configurations 🛛 🔪 🗄 Change Packages æ 📄 🀶 🕶 (12) - di) Transaction Definition (TEST) 🔀 All resources for CSDAOR6 Groups GENA, GENASAD, GENASAF, GENASAP, GENASAT, GENASA2 (45) Name CSD/Context Transaction Definition (TEST) BB2 Connection Definition (2) CICSAOR1 CICSTS.CICSAOR1.DFHCSD ? Overview CICSAOR2 CICSTS.CICSAOR2.DFHCSD 🗁 Enqueue Model Definition (1) CICSCM CICSTS.COMMON.DFHCSD 🔁 CSDAOR6 🕨 🐼 CSDAOR6 🕨 🛃 TEST 🔻 → File Definition (3) CPSMBAS CICSPLX1 KSDSCUST CSDAOR5 CICSTS.CICSAOR5.DFHCSD Basi KSDSPOLY CSDAOR6 CICSTS.CICSAOR6.DFHCSD Description: Name TESTFILE CSDAOR7 CICSTS.CICSAOR7.DFHCSD Brogram Definition (26) CSD Group: GENASA2 Created: Apr 27, 2012 8:25:27 AM CTS32CSD CICSTS.V3R2.DFHCSD ➢ Transaction Definition (11) ✓ Enabled Sep 25, 2012 9:10:38 PM Changed: CTS41CSD CICSTS.V4R1.DFHCSD LGCF Details CTS42CSD CICSTS.V4R2.DFHCSD LGPF GENA001 Profile: DFHCICST **EWHSTAGE** DNET409.STAGE.DFHCSD Initial Program: LGSE LIVECMSR SSC1 CICSTS.CICSCM.DFHCSD Task Work Area Size: 0 SSP1 Storage SSP2 Clear task-lifetime storage on release to protect sensitive data SSP3 SSP4 Task life-time storage can be located above 16MB Line **TEST** Isolate user-key task-lifetime storage from other tasks' user-key programs 🔄 🔗 🗖 🗖 ES2 🕒 Group List Definitions 🗐 Groups 🖾 Obtain task storage in CICS-key TES3 in (CSDAOR6) (6) GEN\* **GENA** GENASAD 🗗 😤 🆑 🗸 🗖 History 🖾 **GENASAF** Resource History for TEST from 2012/09/17 13:35:09 to latest entry GENASAP **Revision Time** Resource Type/Before Resource Name/After Group User Name Configurat GENASAT TRANDEF 2012/09/25 21:10:38 TEST GENASA2 DNFT409 CSDAOR6 GENASA2 🕉 shutdown **ENABLED** DISABLED 0 2012/09/25 21:10:27 TEST TRANDEF GENASA2 DNET409 CSDAOR DISABLED ENABLED 🖠 shutdown Overview Remote Termination Runtime Alias Recovery Attributes

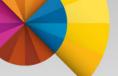

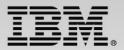

### CICS CM – CICS resource definition lifecycle management

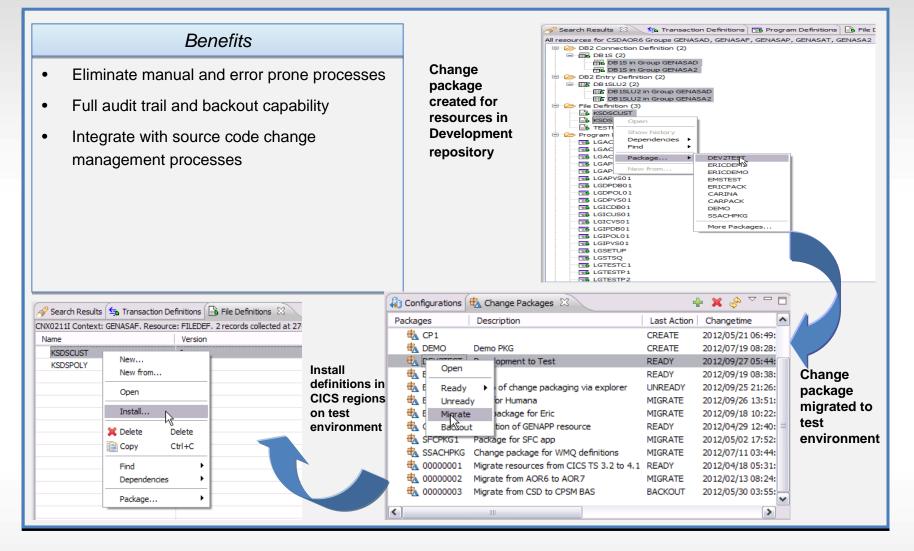

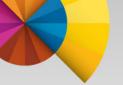

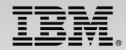

### CICS CM: Deployment analysis

☑ Immediate analysis – no need to stop/start CICS regions

☑ Supports CSD, CPSM, or CSD/CPSM hybrid models

- ☑ Understands 'order-sequence' processing and RASGNDEF overrides
- Provides filtering for auto-install, dynamic resources, known conditions

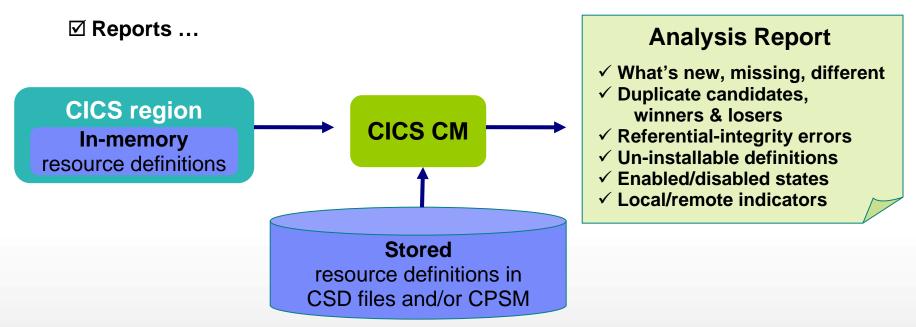

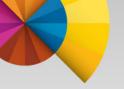

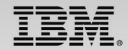

## How can I modernize my CICS Applications With today's technologies?

© 2014 IBM Corporation

### The new CICS Transaction Server V5.1 delivers...

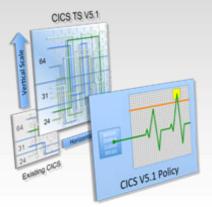

#### **Operational Efficiency**

- Greater capacity achieve cost savings through consolidation
- Managed operations reduce cost and risk through automation
- Increased availability reduce the need for planned downtime
- Deeper insight improve decision making and audit readiness
- Modern batch manage your batch window
- Security integration reducing the cost and complexity of security

### Service Agility

#### Free Feature Packs

100 +

requirements

satisfied!

- First-class applications create agile services from existing assets
- First-class platforms create agile service delivery platforms
- Modern interfaces build rich web experiences for critical applications
- Foundational enhancements extend core capabilities
- Mobile extensions simplified integration with mobile devices
- **Over 150 ISV Dynamic Scripting** enterprise class composite web applications

applications supporting CICS V5.1

#### ... with Cloud Enablement

consistent with the IBM Cloud Computing strategy positions customers for the next transformational era in technology moves towards a cloud oriented service delivery platform

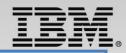

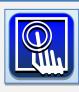

Mobile extensions — simplified integration with mobile devices

#### **CICS Transaction Server Feature Pack for Mobile Extensions**

#### Scalable platform

CICS TS V5.1's advanced scalability makes it the ideal platform for managing mobile workloads

#### Service enablement

COBOL, C/C++, PL/I and Java programs can be RESTful service providers

#### Agile integration

JSON data and RESTful interface makes integration with mobile devices simple and efficient

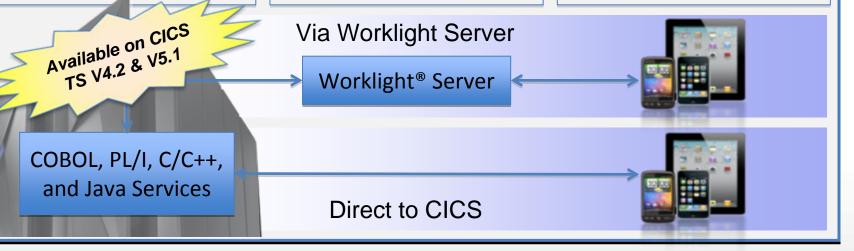

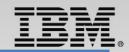

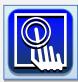

#### Mobile extensions – simplified integration with mobile devices

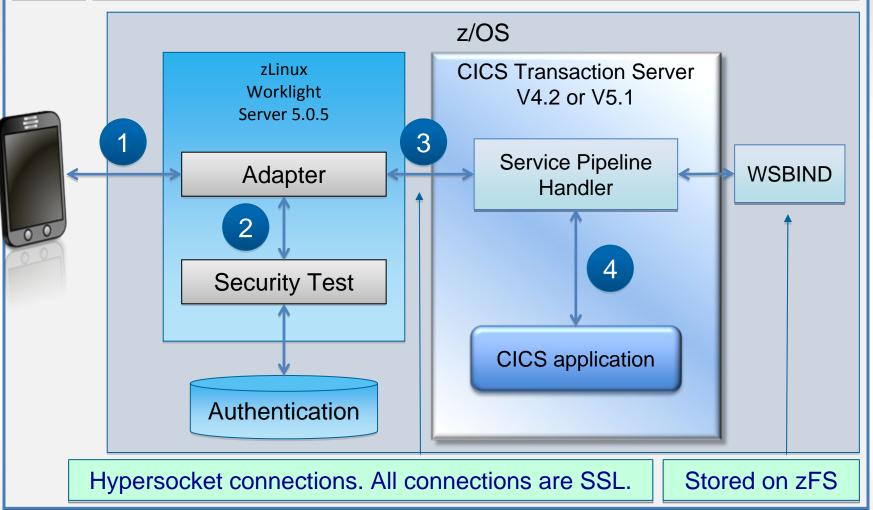

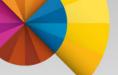

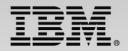

### Liberty Profile Web Container

- New Java web container is built on WebSphere Application Server Liberty profile technology:
  - Liberty is a lightweight, composable, 'profile' of WebSphere Application Server
    - Provides a fast and lightweight Java web container
  - Provides "off the shelf" Web-server capabilities (JSPs and Servlets)
  - Provides potential to re-use even more WebSphere technology in CICS.
  - JSP and Web servlets have direct, local, access to CICS data and resources.
  - Servlets can take advantage of existing CICS OSGi applications to provide a Dynamic Web front end.

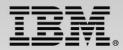

### Liberty Profile Web Container - Putting it all together

Eclipse with CICS Explorer SDK & Liberty Tools

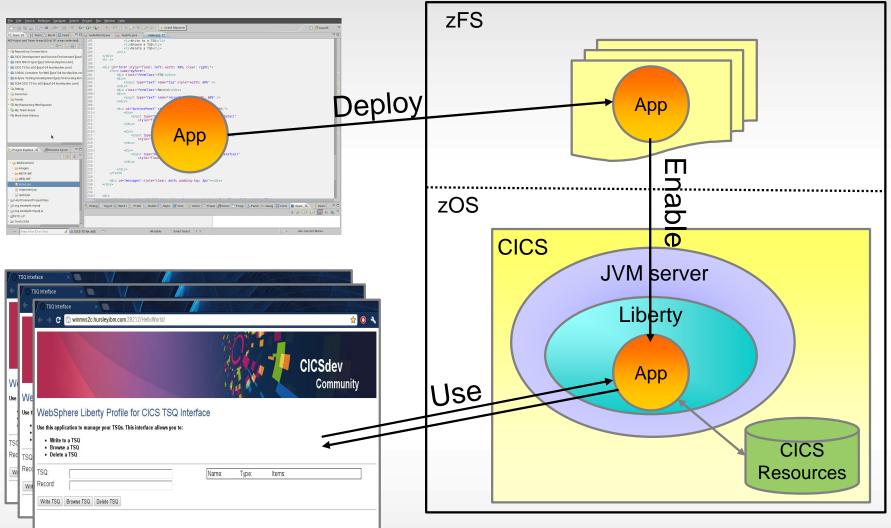

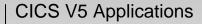

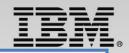

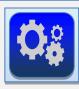

#### **Dynamic Scripting** – Run PHP applications inside CICS

#### **CICS Transaction Server Feature Pack for Dynamic Scripting**

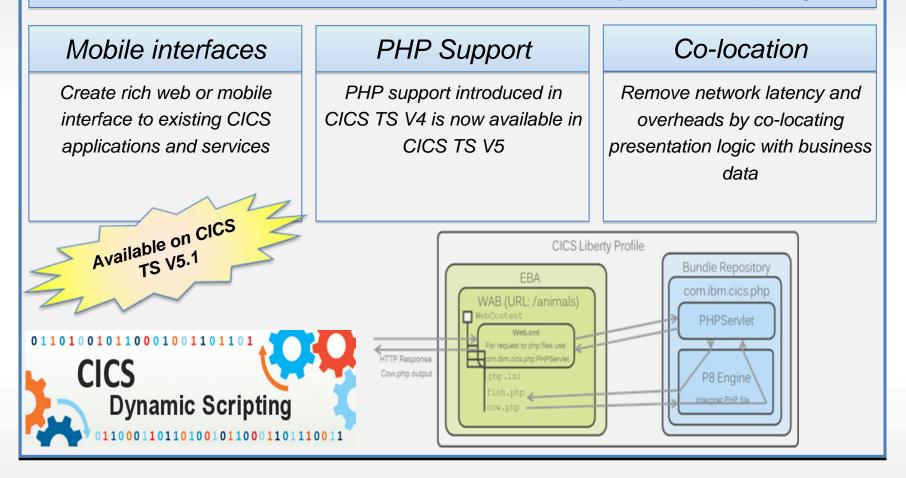

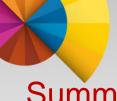

### Summary

What is an Application?

### How do we package an application?

- Bundles
  - Definitions
  - Dependencies
  - Context
- Application Project

#### How do we deploy an application to different platforms?

- Bindings
- Application definitions
- Cloud Explorer

#### How do we modernize our applications?

- Liberty Web Container

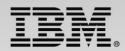

Try it now

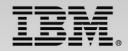

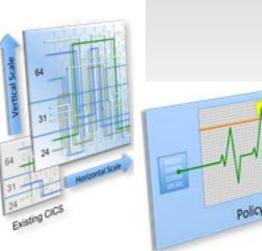

CICS Transaction Server V5.2 Open Beta

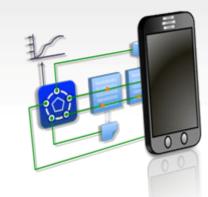

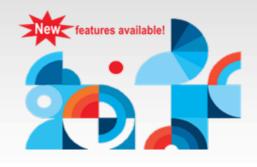

**CICS TS V5.2** 

Available now!

**Open Beta** 

Delivers more dynamic, flexible CICS application deployment. Faster and more reliable CICS platform deployment. Policy-based management of CICS applications and platforms. Better vertical and horizontal scaling

64-bit addressing, thread safe, and higher maximum CICS tasks. More exploitation of industry standards,

XML, Java, and TCP/IP.

Includes more core transaction processing capability

email notifications, identity propagation, API, and enhanced events.

Provides more comprehensive monitoring and statistics to improve operational metrics.

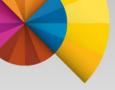

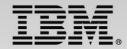

# **CICS Resources**

© 2014 IBM Corporation

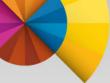

### Find out more

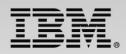

Register for Impact 2014 today -30 CICS related sessions

- 2 Labs
- -Meet CICS Technical specialists
- -Hear about the latest CICS V5.1 Portfolio release

-http://www-01.ibm.com/software/websphere/events/impact/registration.html

#### **CICS Smart Seminars**

Arrange a customized CICS agenda at your location and hear about the CICS topics you want to hear about. Contact your local IBM representative or send an Email to <u>cicssem@uk.ibm.com</u>

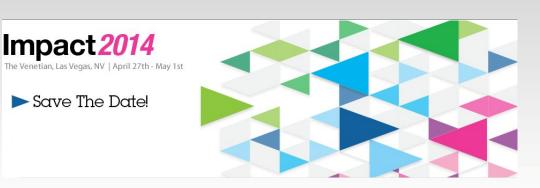

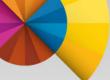

### **CICS** Developer Trial

CICS Developer Trial V5.1

Operational Efficiency and Service Agility with Cloud Enablement

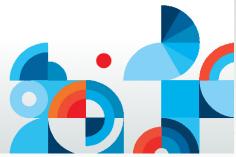

- V5.2 Available in 2014
- No charge trial, fixed expiry date
- Does not start SVC period
- For non-production environments
- Available through IBM ShopzSeries
- PID 5655-Y30

Based on CICS TS V5.1

- (with restrictions)
  - Performance
  - Capacity
  - License

http://www-03.ibm.com/software/products/en/cics-ts-devtrial

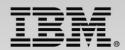

### Raising new requirements with RFE

- You can now raise and track requirements using the new IBM RFE system for
  - CICS Transaction Server
  - CICS Explorer
  - TXSeries
  - WXTR
  - IBM CICS Tools
  - CICS Transaction Gateway
  - PD Tools

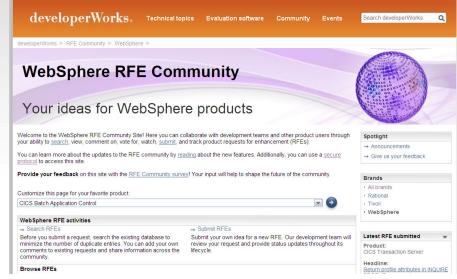

- All previous FITS requirements have been processed, and either be transferred to RFE or closed and returned
- All brands <u>https://www.ibm.com/developerworks/rfe/</u> select Brand: WebSphere
- WebSphere only <u>https://www.ibm.com/developerworks/rfe/?BRAND\_ID=181</u>
- Select Product Family: Transaction Processing for CICS Transaction Server, TXSeries, and WXTR
- Select Product Family: Enterprise Tooling for the CICS Tools, CICS Transaction Gateway, and PD Tools
- Raise CICS Explorer base requirements against the Explorer component of CICS TS.
- Raise plug-in requirements against the Explorer component of related product.

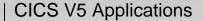

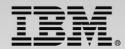

### Google us or check us out at:

- dW ibm/developerworks/cicsdev facebook.com/IBMCICS
  - twitter.com/IBM\_CICS
- You Tube youtube.com/cicsfluff
- You Tube youtube.com/cicsexplorer

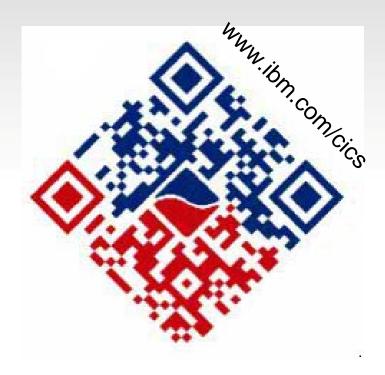

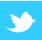

twitter.com/IBM\_System\_z

#### CICS Explorer Forum

ibm.com/developerworks/forums/forum.jspa?forumID=1475&start=0

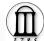

CICS-L list Forum

listserv.uga.edu/archives/cics-l.html

### Key documents

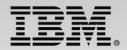

- Analyst papers
  - Lustratus Research New project platform section for CICS Users <u>ftp://public.dhe.ibm.com/software/htp/cics/pdf/Lustratus\_Research\_Paper\_New\_project\_p</u> <u>latform\_selection\_for\_CICS\_users.pdf</u>
  - Branham Group: IBM CICS Tools: Unrealized Productivity Gains and True Cost Savings <u>ftp://public.dhe.ibm.com/software/htp/cics/tools/IBM\_CICS\_Tools\_Whitepaper\_2009.pdf</u>
  - Software Strategies: IBM z/OS Problem Determination Tool Suite Leads Again <u>https://www14.software.ibm.com/webapp/iwm/web/preLogin.do?lang=en\_US&source=swg-g-rszswg</u>
- IBM Redbooks
  - <u>CICS Transaction Server from Start to Finish</u>, SG24-7952-00
  - Implementing IBM CICS JSON Web Services for Mobile Applications, SG24-8161-00
  - Smarter Banking with CICS Transaction Server, SG24-7815-00
  - Implementing Event Processing with CICS, SG24-7792
  - <u>CICS and SOA: Architecture and Integration</u>, SG24-5466-06
  - Implementation of Popular Business Solutions with CICS Tools, REDP-4824-00
  - <u>Threadsafe considerations for CICS</u>, SG24-6351-04
  - Architects guide to CICS on System z, SG24-8067-00
  - IBM CICS and the JVM server: Developing and Deploying Java Applications, SG24-8038

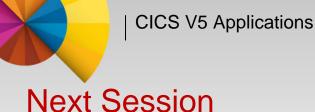

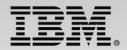

## CICS V5 Scalability and availability for a mobile world

- Scalability
- Performance
- Policies
- Scalability Tooling
- Connectivity
- Summary